**[王涛](https://zhiliao.h3c.com/User/other/0)1** 2007-01-04 发表

## **XLog网络流量分析系统配合AR46收集NetStream日志的配置**

## **一 组网需求:**

XLog网络流量分析系统支持与交换机、路由器等设备联合组网,接收并记录网络日志 信息,为用户提供直观、准确的网络流量统计结果,用户可以从其中了解到网络流量 的分布情况、历史趋势、网络应用的流量分布以及网络流量的异常信息等。 **二 组网图:**

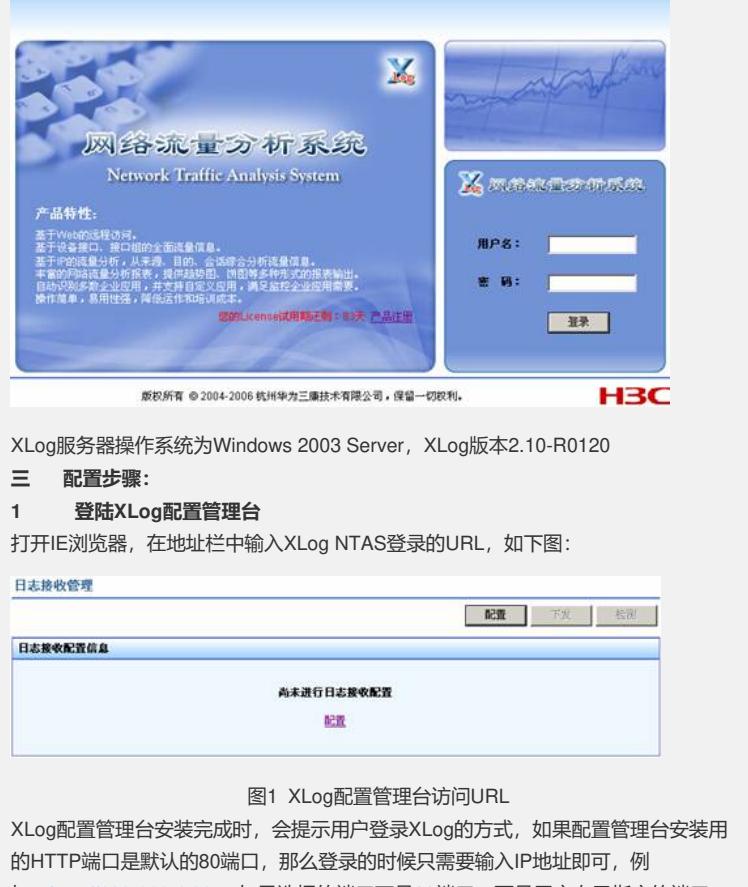

如: [http://192.168.4.30](http://192.168.4.30/) 。如果选择的端口不是80端口, 而是用户自己指定的端口, 比如: 8080, 那么登录的时候就需要输入IP地址 + 冒号 + 端口号的形式, 例如: http:// 192.168.4.30:8080。打开登录页面,如下图所示:

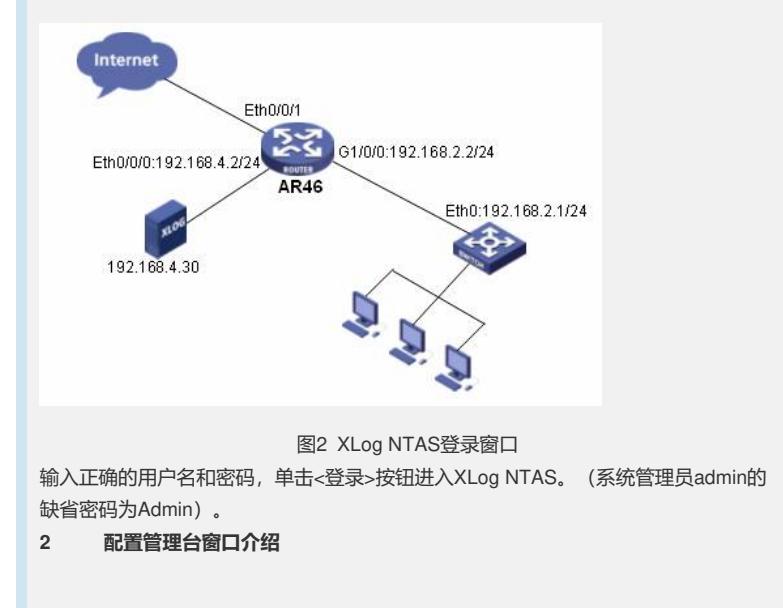

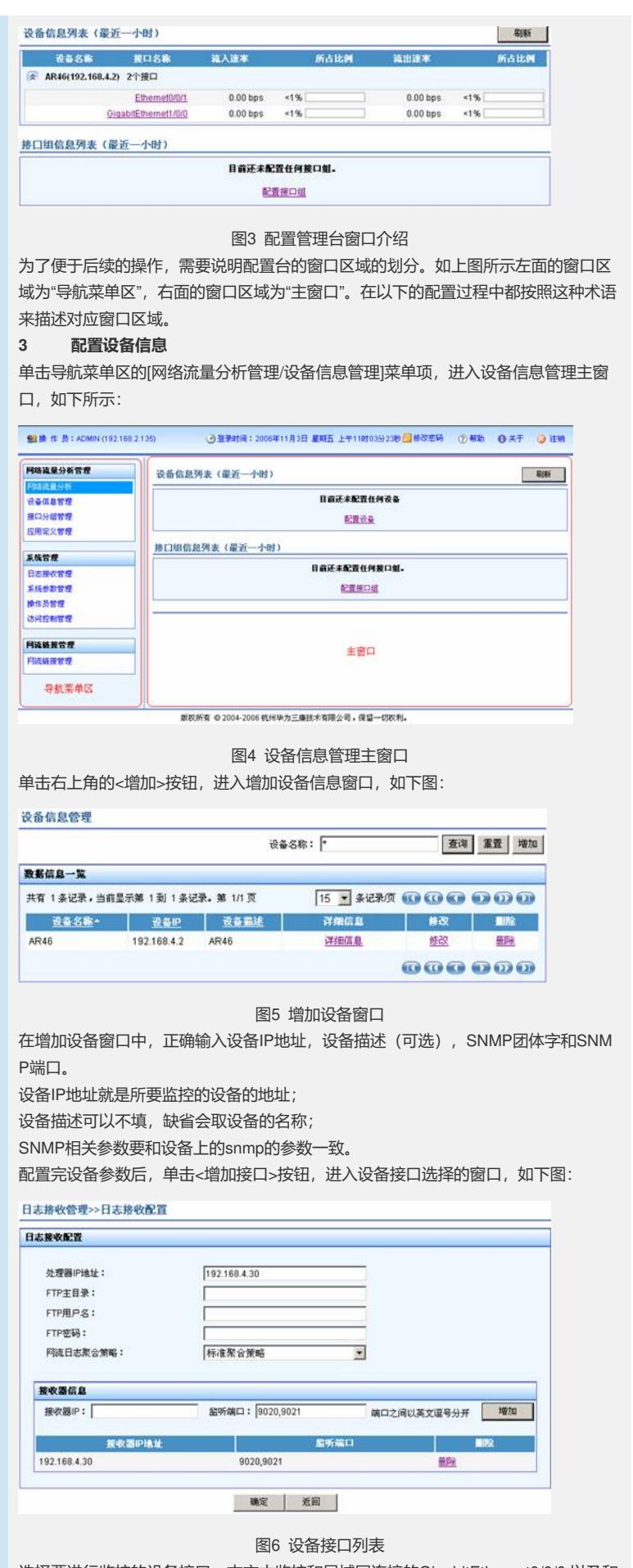

选择要进行监控的设备接口,本文中监控和局域网连接的GigabitEthernet0/0/0 以及和 Internet相连的Ethernet0/0/1。

选择接口后,点击<确定>,返回到增加设备窗口,再次单击<确定>按钮,完成增加设 备操作,页面返回到设备信息管理页面,如下图:

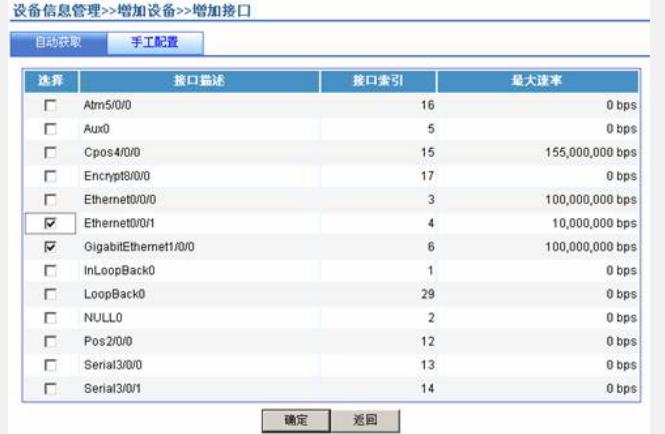

图7 设备信息管理(增加设备后)

## **4 配置日志接收管理**

点击导航菜单栏中[系统管理/日志接收管理]菜单项,进入日志接收管理页面。

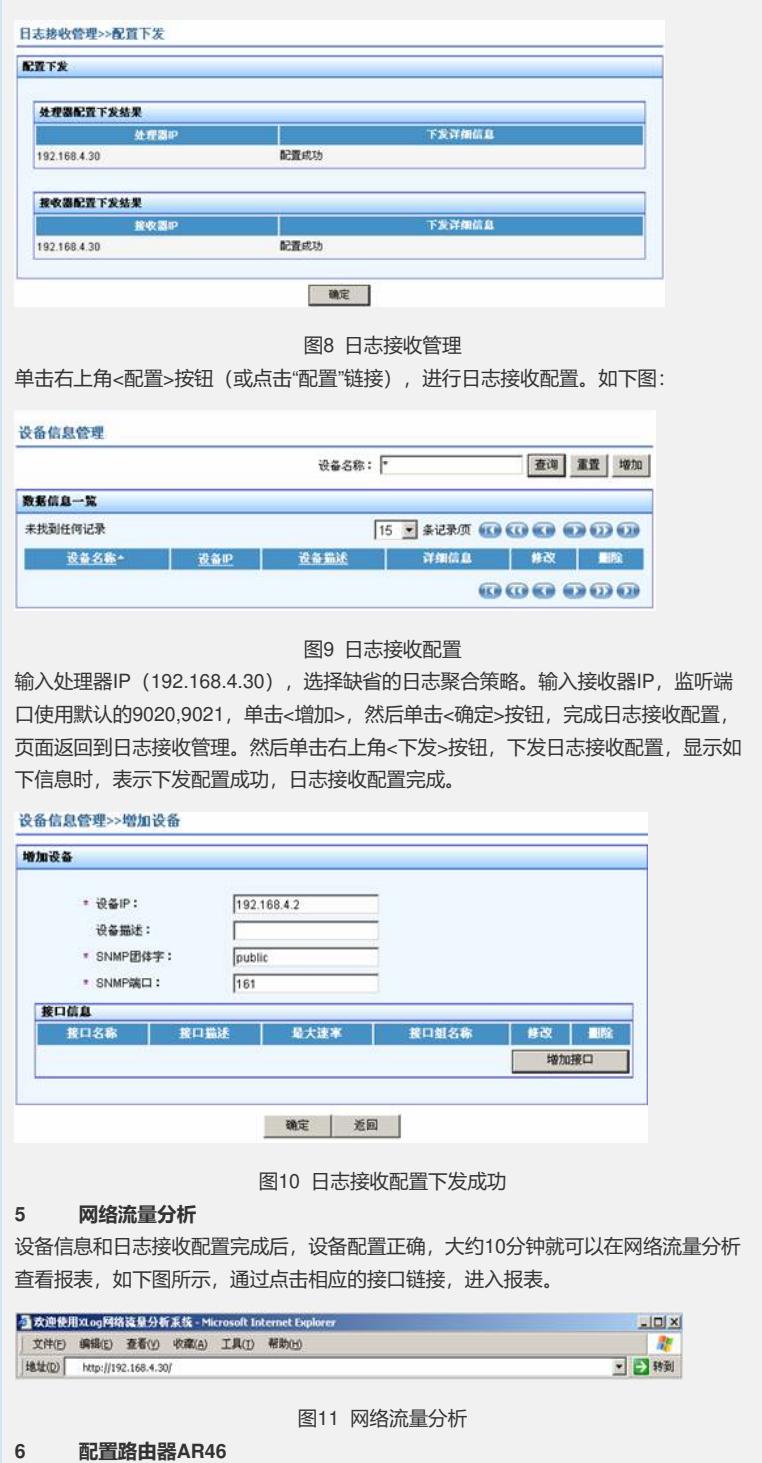

6.1 根据2.1的组网需求, 配置各接口IP地址和及路由

6.2 配置设备时间 clock datetime 08:00:00 2006/11/03 在用户视图下,配置正确的标准时间,不要配置时区。目前XLog和设备配套时存在时 区问题,具体请参见2.3故障排除举例。 6.3 配置SNMP # snmp-agent snmp-agent community read public snmp-agent sys-info version all 进入系统视图,配置SNMP相关命令。在设备信息管理,增加设备时,SNMP参数要 和设备上配置的一致,否则无法获取到设备的接口列表。 6.4 配置NetStream日志导出 # ip netstream export source interface Ethernet0/0/0 //设备IP ip netstream export host 192.168.4.30 9020 //接收器IP 端口 进入系统视图,配置上述NetStream日志导出命令。其中source interface的IP地址要 和XLog中设备IP一致,日志导出host 和监听端口要和XLog的接收器IP和监听端口一 致。 6.5 使能NetStream统计 # interface GigabitEthernet1/0/0 ip address 192.168.2.2 255.255.255.0 ip netstream inbound ip netstream outbound 进入接口视图,在该接口下使能NetStream日志统计功能。 6.6 查看NetStream日志导出信息 display ip netstream export Version 5 export information Stream destination IP(UDP) : 192.168.4.30(9020) Stream source interface : Ethernet0/0/0 Exported stream number : 83577 Exported UDP datagram number(failed number): 71281(0) 在用户视图或系统视图都可以使用该命令查看NetStream日志导出的情况。 **四 配置关键点:** 4.1 接收器和处理器在同一台服务器上时,不需要配置FTP相关参数。XLog支持接收 器和处理器的分布式安装,如果二者不再同一台服务器上时,需要在处理器所在的服 务器上开启FTP服务,同时在日志接收管理配置相应的FTP配置信息。 接收器的监听端口,缺省为9020和9021,用户可以进行修改,但是要保证和设备上配 置的日志导出端口一致。 4.2 设备IP地址就是所要监控的设备的地址, 对于路由器 (如AR46) 可能存在多个IP ,XLog中配置的设备IP要和设备上 配置的NetStream 日志导出的Source 接口IP相同 ,即和设备上配置的下面命令中的接口IP相同,本文中使用以太网接口Ethernet 0/0/0 ,IP为192.168.4.2。

[AR46]ip netstream export source interface Ethernet 0/0/0 XLog中的设备IP要和Eth0/0/0的IP一致。